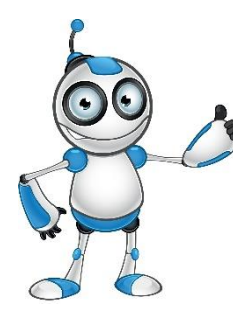

# **INSTAGRAM (Πώς να το χρησιμοποιώ από το κινητό μου) Μάθημα 3**

## **Κατηγορία: Επικοινωνία**

#### **Περιγραφή Δραστηριότητας:**

Ασφάλεια Λογαριασμού στο Instagram μέσω του κινητού καθώς και πως ανεβάζω φωτογραφίες ή posts.

## **Στόχοι :**

### **Στο τέλος του μαθήματος θα μπορούμε να:**

- Επεξεργαστούμε τον προσωπικό μας λογαριασμό στο smartphone
- Προστατεύσουμε τον λογαριασμό μας.
- Ανεβάζουμε φωτογραφίες και ιστορίες

### **Ψηφιακές δεξιότητες:**

- Αξιολόγηση δεδομένων, πληροφοριών και ψηφιακού περιεχομένου.
- Προστασία προσωπικών δεδομένων και ιδιωτικότητας.

#### **Τι θα χρειαστούμε;**

## *Υλικός Εξοπλισμός (Hardware):*

- Έξυπνη συσκευή.
- Πρόσβαση στο διαδίκτυο.

#### *Λογισμικό(Software):*

• Πρόγραμμα πλοήγησης

**Ακροατήριο:** 16 ετών και άνω

**Χρονική Διάρκεια:** 15 λεπτά

**Επίπεδο δυσκολίας: 2**

## **Πριν αρχίσουμε βεβαιωνόμαστε ότι ο χρήστης έχει:**

- Τη δυνατότητα να χειρίζεται βασικές λειτουργίες μιας έξυπνης συσκευής
- Βασικές δεξιότητες πλοήγησης στο διαδίκτυο

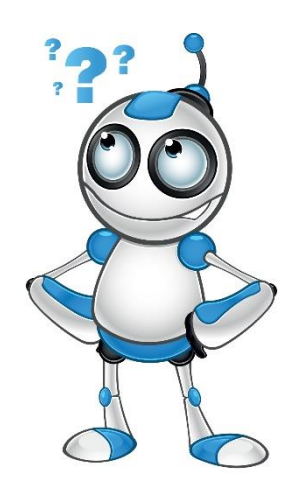

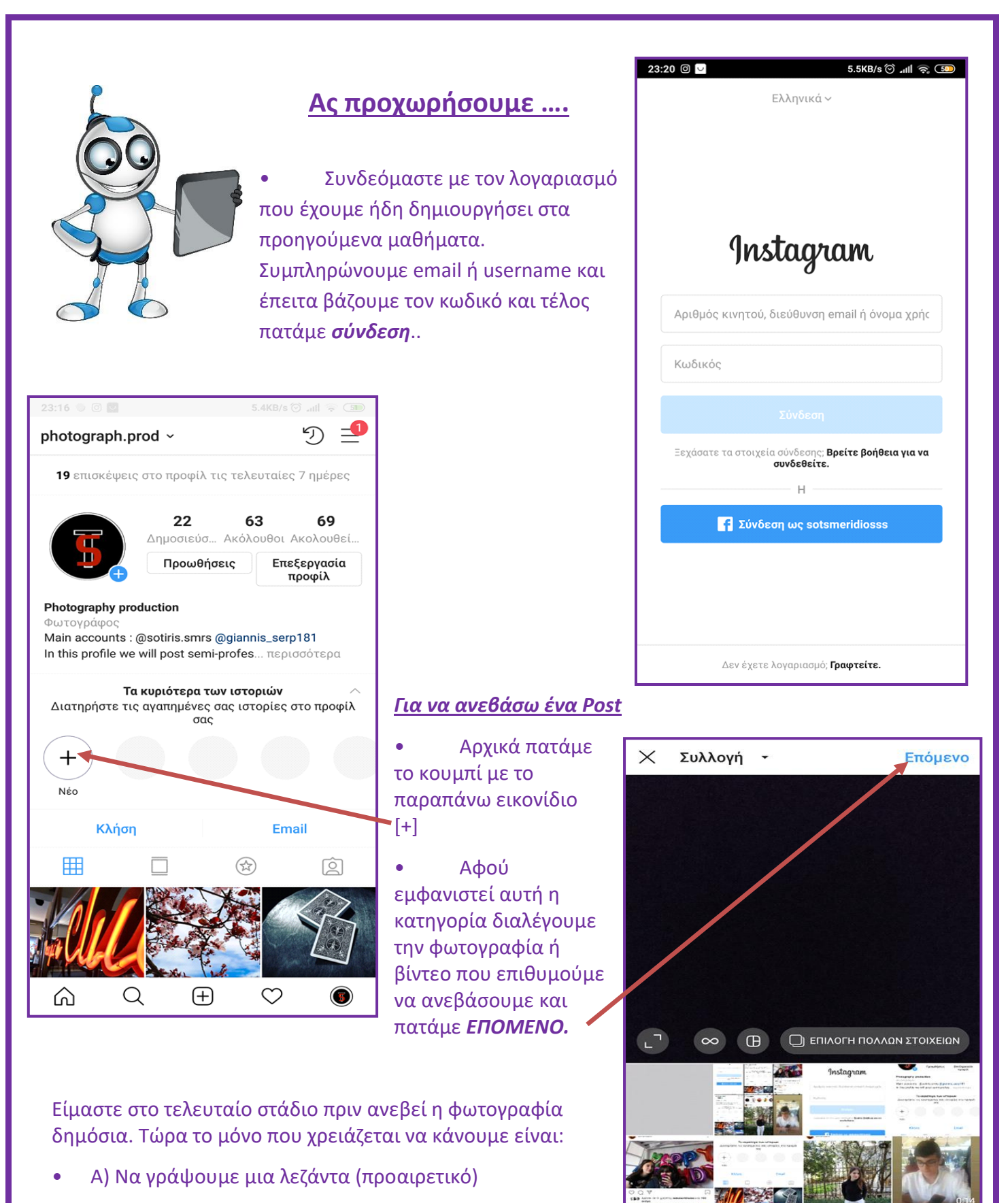

ΣΥΛΛΟΓΗ

ΦΩΤΟΓΡΑΦΙΑ

**BINTEO** 

• Β) Να επιλέξουμε αν θέλουμε και σε άλλα κοινωνικά μέσα

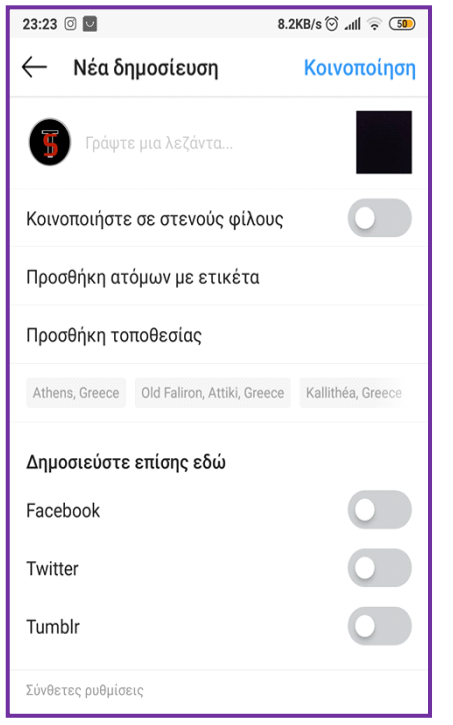

Αφού ολοκληρώσουμε τα παραπάνω πατάμε το κουμπί *ΚΟΙΝΟΠΟΙΗΣΗ*

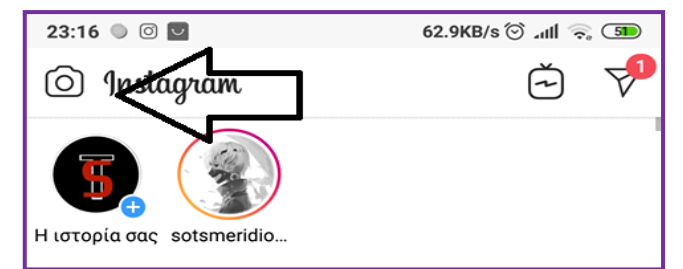

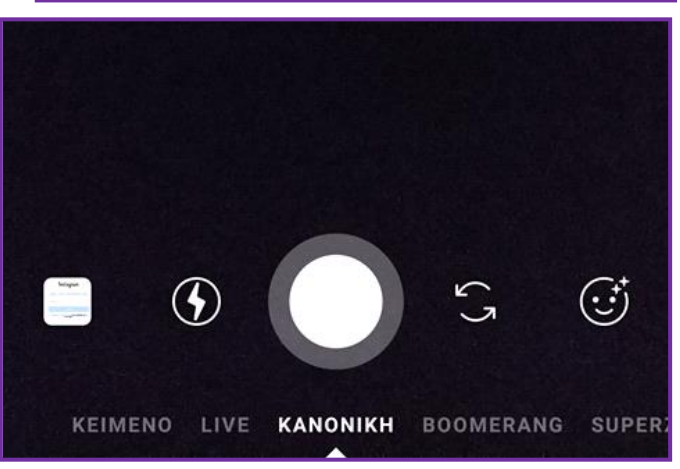

#### *Πώς να ανεβάσω ιστορία (insta-story);*

• Πρώτα πάμε στην αρχική σελίδα.

• Αφού πατήσουμε στο εικονίδιο που δείχνει το βελάκι θα εμφανιστεί στην οθόνη σας το παρακάτω menu

• Αρχικά, Σύρουμε προς τα πάνω και..

• Για άλλη μια φορά επιλέγουμε το αρχείο που θέλουμε να ανεβάσουμε.

• Αφού επιλέξουμε το αρχείο πατάμε το κουμπί **ΑΠΟΣΤΟΛΗ ΣΕ** που αναγράφεται κάτω δεξιά στην οθόνη του κινητού σας.

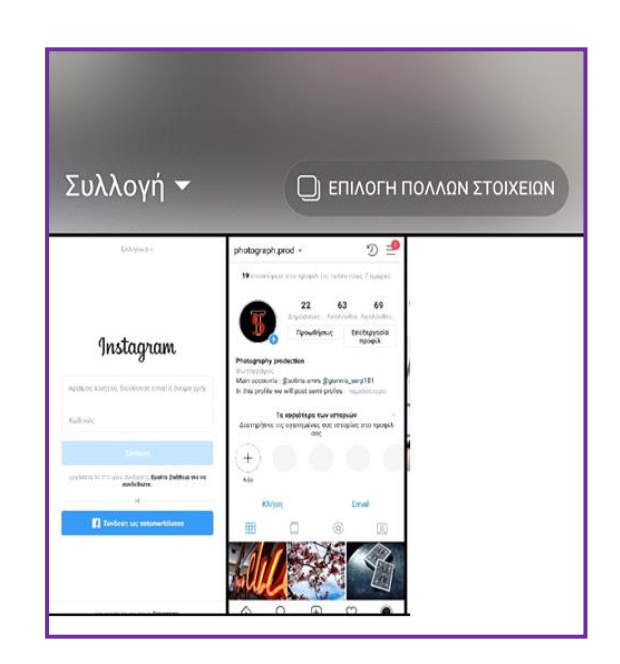